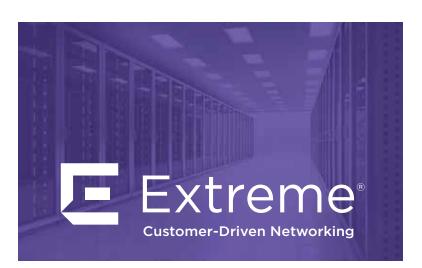

# **Ethernet Routing Switch 59100 Series Quick Install Guide**

For detailed information about installing the Ethernet Routing Switch 59100 Series switches, see Installing ERS 5900 Series.

All documents referenced in this Quick Installation Guide can be downloaded at http://www.extremenetworks.com/support/documentation/

Depending on your hardware model, your switch may appear different than the figures shown in this guide.

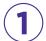

# Before vou start

# Confirm that you have the tools and package contents as follows:

# **Tools Required:**

- Phillips #2 screwdriver
- · Console cable
- ESD cable (optional)

#### Package Contents:

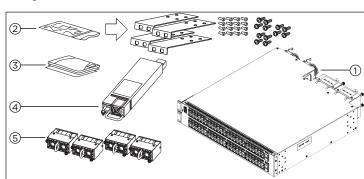

- 1. Ethernet Routing Switch 59100 Series.
- 2. Two rack-mounting kits. Each kit includes:
- a. 2 rack-mount brackets
- b. 8 screws to attach the brackets to the switch
- c. 3 sets of 4 screws used to attach the bracket to the rack.
- 3. Documentation
- 4. One field replaceable power supply unit.

**Note:** Four field replaceable power supplies are supported for models ERS 59100GTS and ERS 59100GTS-PWR+.

5. Four fan trav modules.

Note: Power supply unit and fan tray modules are included with the switch; however, these items are delivered in separate packages.

Note: The arrow on the Power supply units and fan tray modules depicts the direction of air flow. Power supply units and fan tray modules should follow the same air flow direction.

| For                                               | Order                                                                                                    | Order Code                       | Quantity |
|---------------------------------------------------|----------------------------------------------------------------------------------------------------|----------------------------------|----------|
| Front-to-Back<br>cooling                          | AC Power Supply Front to Back<br>Airflow (no Power Cord*)                                                                | AL7000A0F-E6<br>AL1905A3F-E6     | 1 to 4** |
| Back-to-Front<br>cooling                          | AC Power Supply Back to Front<br>Airflow (no Power Cord*)                                                                | AL7000A0B-E6<br>AL1905A3B-E6     | 1 to 4** |
| 4-post rack<br>mount bracket<br>(sold separately) | Four Post Server Rack Mount Kit<br>(optional) for ERS 59100GTS and<br>ERS59100GTS-PWR+                                   | AL5911001-E6                     | 1        |
| Console cabling<br>(sold separately)              | RJ-45/DB-9 Integrated console<br>cable  Note: 1.8m cable with DB-9 Female<br>for PC and RJ-45 for device<br>console port | AL2011022-E6                     | 1        |
| Chassis without fans or PSUs                      | Chassis without PSU, fans, and power cord                                                                                | AL590005X-E6 and<br>AL590006X-E6 | 1        |

Be sure to order Direct Attach cables and SFP or SFP+ Transceivers as required. See Installing Transceivers and Optical Components on Ethernet Switch 5900 Series for more

Four power supplies are recommended for redundancy, load sharing and full hot-swap replacement of a power supply for uninterruptible operation.

Note: Power cords must be ordered separately. For information about order codes, see

# **Unpack equipment**

- Unpack the Ethernet Routing Switch 59100.
- · Observe ESD precautions when unpacking.
- The switch ships with a filler panel in the second power supply position. This filler panel must stay in place if you do not intend to install a second power supply.

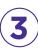

### a. Prepare the rack

- Provide the equivalent of two racks of vertical space for each ERS 59100 Series in an EIA or IEC-standard 19-inch (48.2-centimeter) equipment rack
- Ensure that the equipment rack is stable and securely attached to a permanent structure.
- Ground the rack to the same grounding electrode used by the power service in the area. The ground path must be permanent and must not exceed 1 Ohm of resistance from the rack to the grounding electrode. It is recommended to use a filter or surge suppressor.

#### b. When you install the switch into a network, ensure to use the following cables:

- Category 5E or higher specification cabling must be used for 1 Gbps/1000
- RJ-45 and DB-9 console port cables and adaptors are as follows:

| Product<br>Number | Name                        | Short Description                                                                                                   |
|-------------------|-----------------------------|----------------------------------------------------------------------------------------------------|
| AL2011022-E6      | RJ-45/DB-9<br>CONSOLE CABLE | 1.8m cable with DB-9 Female for terminal/PC on one end and RJ-45 for device console port connectivity on the other. |

### c. Stacking cables:

| <b>Product Number</b> | Description                        |
|-----------------------|------------------------------------|
| AA1404037-E6          | QSFP+ to QSFP+ 40G 0.5 m (Passive) |
| AA1404029-E6          | QSFP+ to QSFP+ 40G 1 m (Passive)   |
| AA1404031-E6          | QSFP+ to QSFP+ 40G 3 m (Passive)   |
| AA1404032-E6          | QSFP+ to QSFP+ 40G 5 m (Passive)   |

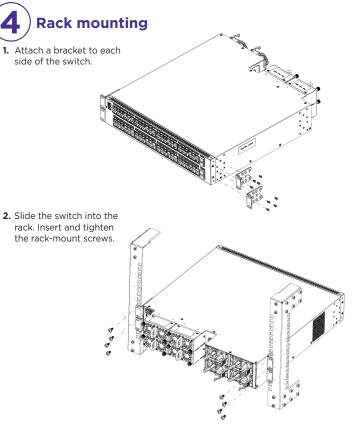

#### Install using the optional 4-post rack mount bracket

- 1. Attach the two sets of front brackets to each guide bracket using sixteen 8.5 mm length flat head machine screws.
- 2. Attach the guide brackets to the switch chassis.
- a. Use four M4 x 5.5 mm low profile undercut flat-head hex machine screws to attach the rear of each guide bracket to the chassis.
- **b.** Verify if rear screws sit flush in the guide brackets.
- c. Test fit the rear mounting brackets in the guide brackets and verify that the rear brackets can slide in the channels. Remove the rear brackets.
- 3. Install the switch into the equipment rack temporarily using only the front rack mounts and screws.

guide bracket channel until flush with the rear rack posts. a. Slide a rear mounting bracket into each guide bracket channel until flush with

the rear rack posts. b. Secure the rear mounting brackets to the switch chassis with the pan-head screws.

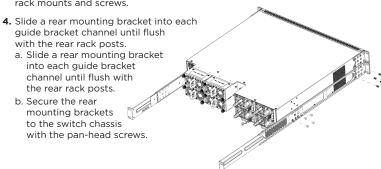

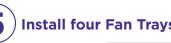

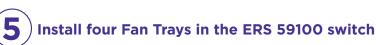

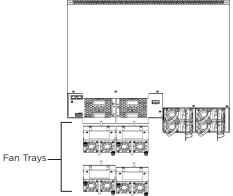

For correct switch operation, install both Fan Trays so that the airflow direction matches the primary Power Supply

Fan trays can only be inserted in one direction.

• Use the location pin on the Fan Tray to ensure correct orientation in the chassis. The Fan Tray is upright if the location pin is at the top.

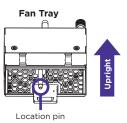

· Once the Fan Tray is installed, tighten the thumbscrews.

#### Stacking

The Ethernet Routing Switch 59100 Series provides fail-safe stackability. You can connect up to four ERS 59100 Series devices in a stack to provide uninterrupted connectivity for up to 416 ports. You can manage the stack as a single unit.

The Ethernet Routing Switch 59100 series back panel provides a Base Unit switch, Cascade Down connector, and Cascade Up connector for stacking purposes as

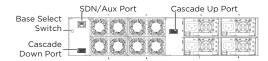

Base Unit Switch - used to designate the base unit in a stack. When set to the DOWN position, this unit acts as the Base Unit for the stack.

Cascade Down and Cascade Up connectors - used to connect a switch to the next unit in the stack through a cascade cable. Connect one end of the Cascade Down cable to the Cascade Up connector of the next switch in the stack (shown in the simple three-switch stack connection block diagram below):

# Simplified Stacking diagram

- 1 = Base unit
- 3 = 0.5m Cascade/Stack cable
- 4 = 1.0m Cascade/Stack cable

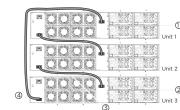

To create a stack connection, order the appropriate Ethernet Routing Switch 59100 Series cascade cables to ensure fail-safe stacking. For stacking three or more units (maximum stack port count cannot exceed 416 ports, or 4 units), order 0.5 m, 1 m, 3 m or 5 m cables as applicable.

Note: You can mix ERS 59100 switches with other ERS 5900 models in the same stack, as long as the total port count does not exceed 416.

- 1. Ensure that all switches for the stack are rack mounted
- 2. Slide the Unit Select switches on the back of the units to the appropriate position, depending on whether they are a base unit or non-base unit:
- Base Unit (Unit 1) Slide the Base Unit switch to the DOWN position.
- Non-Base Unit (Units 2-4) Slide the Unit Select switch to the UP position. Because stack parameters are associated with the base unit, the physical stack order depends on the base unit position and whether you configure the stack cascade up (stack up) or cascade down (stack down). This designation depends on the stack cabling arrangement.

NOTE: It is recommended you use a Cascade Down (stack down) configuration.

3. For a Cascade Down configuration, connect stack cables as shown below:

#### **Cascade Down configuration**

- 1 = Base unit
- 2 = Last unit
- 3 = 0.5m Cascade/Stack cable 4 = 1.0m Cascade/Stack cable (Return cable)

**Note:** Return cable length may vary depending on unit spacing. Please ensure proper length return cable is ordered to provide adequate strain relief

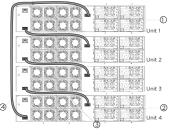

Note: Be sure to order Direct Attach cables and SFP or SFP+ Transceivers

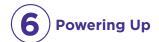

You can install an AC power supply into either power supply slot in

The airflow direction of the power supply in PS1 determines the primary airflow direction for the switch. If PS1 is not present, PS2 determines the airflow direction. If any power supply location is unpopulated, a PSU Filler Panel must

- 1. Insert the first power supply into the rear PS1 power supply slot. If a blanking plate covers the required power supply slot, remove the plate before inserting the power supply. A small angle on the top corner of the power supply ensures that the power supply can only be installed in one orientation
- 2. Verify that the power supply is fully seated in the slot and securely clipped in
- **3. Optional:** Install the other power supplies into the rear power supply slots. The airflow direction must match the primary Power Supply. The switch ships with a filler panel in PS2, PS3 and PS4 positions. Leave the filler panel in place if you do not install the other power supplies.

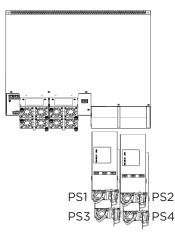

Warning: You must use a power cord set approved for the ERS 5900 Series switch and the power receptacle type in your country. Ensure you have properly grounded the switch before powering up the unit.

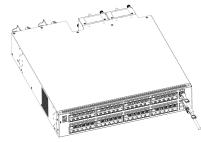

The switch will power on immediately when it is connected to a suitable AC power source. The switch does not have a power switch

Check the front-panel LEDs as the device powers on to be sure the PWR LED is lit. If not, check if the power cord is correctly connected.

Check LED status of the fans and power supplies. Status LEDs are on the left front side of the switch. For more information on all status LEDs, see Installing ERS 5900 Series

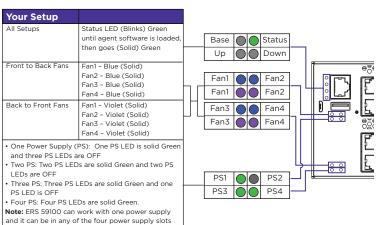

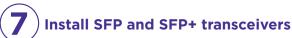

Before installing, ensure the switch is up and running, and operating normally. Verify that the SFP or SFP+ transceivers and network cabling support your network configuration. Note: The ERS 59100 supports Hot-Swapping of SFP and SFP+ transceivers and direct attach cables.

1. If you are installing SFP direct attach cables, remove packaging, insert the transceiver connector into a switch port and insert the opposite end into the SFP port of the corresponding network device.

If you are installing SFP or SFP+ optical transceivers, remove packaging and insert the pluggable transceiver connector into a switch port.

- 2. Remove the network interface cover from the transceiver connector (if applicable) and insert an appropriate network interface cable into
- **3.** Connect the opposite end of the network interface cable to your network.
- 4. In both cases, ensure that the device clicks and locks into place.

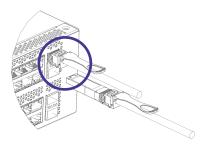

# **Commissioning the ERS 59100**

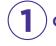

# Connect the console cable to the ERS 59100

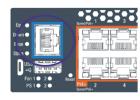

The console port is the RJ-45 port shown with a blue border outline on the front of your ERS 59100 Series switch (note orientation). Use the console cable (AL2011022-E6) to connect the switch console port to your management terminal. The maximum length of a console cable is 25 feet (8.3 meters). The following table describes the RJ-45 console port pin-out information. You can use the pin-out information to verify or create a console cable for use with your maintenance terminal

| Connector  | Pin Number | Signal                               |
|------------|------------|--------------------------------------|
|            | 1          | RTS (ready to send) — optional       |
|            | 2          | DTR (data terminal ready) — optional |
|            | 3          | TXD (transmit data) — mandatory      |
| ┨╓┑└──┤┎╢┃ | 4          | GND (ground) — mandatory             |
|            | 5          | DCD (carrier detect) — optional      |
|            | 6          | RXD (receive data) — mandatory       |
| 87654321   | 7          | DSR (data set ready) — optional      |
|            | 8          | CTS (clear to send) — optional       |

- 1. Connect the console cable from the terminal to the console port of the switch to allow initial configuration. Any terminal or PC with the appropriate terminal emulator can be used as the management station.
- 2. Set the terminal protocol on the terminal or terminal emulation program to VT100 or VT100/ANSI.
- **3.** Connect to the switch using the terminal or terminal emulation application.
- 4. The switch banner appears when you connect to the switch through the Console port. There is no default password for the switch for CLI console access. Enter Ctrl+Y and type the following CLI commands:

enable install Note: Two console cable options are provided to connect the ERS 5900 DB9 (m) to a standard Pc/Laptop DB9 (m).

1. A 1.5 m integrated RJ45/DB9 (f) Console Cable (AL2011022-E6) in conjunction with a DB9(f)/RJ45 Adapter (AL2011020-E6)

2. Two DB9(f)/RJ45 Adapter (AL2011020-E6) connected together using a standard Cat5e Ethernet Cable (purchased separately)

# **Terminal emulation settings**

| Property     | Value    |  |
|--------------|----------|--|
| Baud Rate    | 9600 bps |  |
| Data Bits    | 8        |  |
| Stop Bits    | 1        |  |
| Parity       | None     |  |
| Flow Control | None     |  |

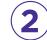

## The CLI Quickstart welcome screen helps you enter the information requested at each prompt.

Note: The ERS 59100 uses the default IP address of 192.168.1.1/24 if the switch does not get its IP address from another source.

Note: the default IP address is not applicable to the out-of-band management port.

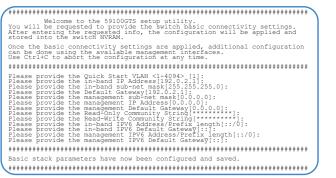

#### **Command Line Interface (CLI)**

You can manually load the CLI script from the console menu or automatically load the script at startup

| Command<br>Mode                                                   | Description                                                                                                    | Entrance<br>Commands                                                                                                    | Exit<br>Commands                                                                                                    |
|-------------------------------------------------------------------|----------------------------------------------------------------------------------------------------|----------------------------------------------------------------------------------------------------|----------------------------------------------------------------------------------------------------|
| User Executive<br>(Exec mode)<br>5900>                            | Default and Initial access mode     Requires only Read access     Used for basic commands such as show, ping, and logoff                                                                              | No entrance<br>command, default<br>mode                                                                                                    | exit<br>or<br>logout                                                                                                    |
| Privileged EXEC<br>(PrivExec mode)<br>5900#                       | Used for basic switch level<br>management tasks; e.g.,<br>downloading software images,<br>setting passwords, starting the<br>switch     Default and Initial access mode     Requires only Read access | enable                                                                                                    | exit<br>or<br>logout                                                                                                    |
| Global<br>Configuration<br>(Config mode)<br>5900(config)#         | Used to set and display general switch parameters such as IP address, ANMP parameters, Telnet access and VLANs Requires Read-Write access                                                             | From Privileged EXEC mode, enter: configure                                                                                                    | exit<br>or<br>logout                                                                                                    |
| Interface<br>Configuration<br>(ifconfig mode)<br>5900(config-if)# | Used to configure parameters for<br>each port or VLAN such as speed,<br>duplex mode, and rate limiting     Requires Read-Write access                                                                 | From Global Configuration mode, to configure a port, enter: interface ethernet <port_number> To configure a VLAN, enter: interface vlan <vlan_number> To configure a loopback, enter: interface loopback <loopback number="">. To configure a management, enter: interface mgmt <mgmt number=""></mgmt></loopback></vlan_number></port_number> | To return to Global Configuration mode, enter: exit To return to Privileged EXEC mode, enter: end To exit CLI completely, enter: logout |

For more information on additional modes, see Using CLI and EDM on ERS 4900 and FRS 5900 Series

#### **Manual Configuration**

You can manually configure the in-band management IP address at any time with the following CLI command:

ip address <A.B.C.D> [netmask <A.B.C.D>] [default-gateway <A.B.C.D>]

1. Enter Privileged Exec mode: Switch>enable

2. Enter the Global Config mode: #config terminal

3. Manually configure in-band management IP information: Switch(config) #ip address 192.0.2.1 netmask 255.255.255.0 default-gateway 192.0.2.0

4. Verify the information

Switch (config) #show ip

Bootp/DHCP Mode: BootP When Needed

|                         | Configured    | In Use        | Last BootP/DHC |
|-------------------------|---------------|---------------|----------------|
|                         |               |               |                |
| Stack IP Address:       | 0.0.0.0       |               | 0.0.0.0        |
| Switch IP Address:      | 192.0.2.1     | 192.0.2.1     | 0.0.0.0        |
| Switch Subnet Mask:     | 255.255.255.0 | 255.255.255.0 | 0.0.0.0        |
| Mgmt Stack IP Address:  | 0.0.0.0       |               |                |
| Mgmt Switch IP Address: | 0.0.0.0       |               |                |
| Mgmt Subnet Mask:       | 0.0.0.0       |               |                |
| Mgmt Def Gateway:       | 0.0.0.0       |               |                |
| Default Gateway:        | 192.0.2.0     | 192.0.2.0     | 0.0.0.0        |

#### CLI boot and factory-default commands:

boot - reboot the switch

boot default - reboot and use the factory default configuration

boot partial-default - reboot and use the partial factory default configuration restore factory-default - reset the switch to factory default configuration

#### **General notes**

- The micro-USB port on the front panel of the ERS 59100 is not enabled.
- The SDN/AUX port on the rear panel of the ERS 59100 is not enabled.

# **Regulatory and Compliance Information Caution:**

This equipment is compliant with Class A of CISPR 32. In a residential environment, this equipment may cause radio interference.

For more information on regulatory and compliance, see *Installing the* ERS 5900 Series.

# Recommended reading

To obtain additional documentation references, go to http://www.extremenetworks.com/support/documentation/ and download the following:

- · Installing the ERS 5900 Series
- · Installation Job Aid for ERS 5900
- · Quick Start Configuration
- Release Notes

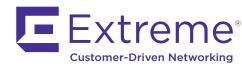

6480 Via Del Oro San Jose, CA 95119 Tel: +1 408-579-2800

Toll-free: +1 888-257-3000 WWW.EXTREMENETWORKS.COM

Poster part number: 9036385-00

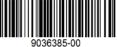